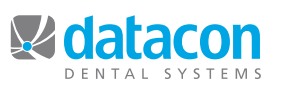

**Datacon News February 2011** 

**Monthly Newsletter for Our Datacon Clients**

### **Replacing the AlphaMicro with a MacPro or Mac mini**

As many of you know by now, we have been recommending the replacement of the AlphaMicro machines. The AlphaMicro Eagle servers, while great technology when we implemented them, are getting well past their prime in some Datacon offices.

We have seen several of them fail as they reach the end of their lifespan of about eight years. A failure could cost our clients upward of \$1000. This comes from the cost of a loaner machine, emergency server repair and downtime at the practice.

In order to preempt this cost, we are urging our clients to seriously consider a server upgrade in the near future.

### **What you get with the MacPro:**

• Instant improvement in terms of performance with regards to general use, running reports, Trojan, and backup.

• Provides a place to safely store electronic files such as patient photos, letters, Datacon patient data, digital X-rays and images, and scanned documents.

• Back up to external hard drives. No longer backup using the tape method.

• Comes configured with RAID, which means that the dual hard drives are constantly mirroring each other. If one drive should fail, the system remains up and running while the bad drive is repaired or replaced.

• Can be backed up online as an extra layer of security (manual backup still required).

### **When you should consider the Mac mini:**

The Mac mini is a great alternative to the MacPro. It has all of the above features except the storage capacity needed for digital X-rays and Patient Folders. The

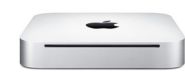

Mac mini is better suited for a smaller *Apple Mac mini*

practice that doesn't intend to use digital imaging products and has less than eight users.

Whether you choose the Mac Pro or Mac mini, we know you practice will be better off moving forward with new hardware.

### **Roadmap to a Paperless Office Utilizing Your Patient Folders**

With the MacPro, you have between 500 Gigabytes and 1 Terabyte worth of memory. This allows you to use your Patient Folders to store all of your patient's information.

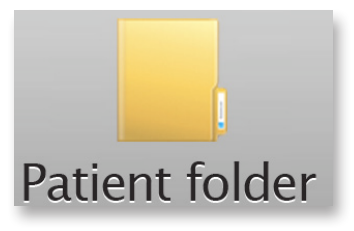

Looking forward to your paperless office, the Patient Folder is the place where all of the digital documents for that patient would live. No more overflowing files packing your shelves.

PDF consent forms, patient photos, digital X-rays, intraoral images, fax cover sheets, letter correspondence, important emails, and any other digital documents pertaining to that patient can all be housed, and backed up in one convenient place.

### **How do you get set up with Patient Folders?**

If you have a MacPro, contact software support and we will set it up for you. After which, when you are on a Patient screen, all you have to do is click on the "Patient Folder" button on your toolbar, and it will take you directly to the file directory.

### **How do you get your current paper files in there?**

The best option for making all of your files digital would be to hire a company to scan and destroy your current stack of files. They would come in and move out all of your files. It could take a week to two weeks, and you would receive a DVD, flash drive or other media with your file data on it. All the data would be encrypted and the process is HIPAA compliant

Before making this move contact Datacon. We will help direct you and the documenting company in how to organize the files.

### **Going forward**

Your office can supplement the electronic files with a scanner. Upon receiving paper files, film X-rays, or intraoral images from referring offices, your staff can use a scanner to digitize the documents and save them into the Patient Folders.

As more and more offices go "digital," you will receive less of these paper documents. Before you know it, in a few years, all of the recordkeeping will be digital and this will be a "Remember When?" moment.

Contact Datacon today for recommendations of digitizing companies, setting up Patient Folders, or new MacPro hardware.

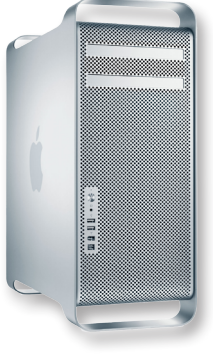

*Apple MacPro* 

## **Chart Note Templates**

Chart Notes should be viewed as short cuts to filling out patient charts. Every time you write up notes for a crown, composite, or periodontal maintenance appointment, think about the certain notes you always have to include. Consider how nice it would be if you didn't have to write the same notes over and over throughout your day.

With Chart Notes, a template can be set up to allow you to click on boxes to check off what was done during the procedure. Incorporating chart notes now will help make the task of filling out charts a lot more efficient and it allows your office to be one step closer to going paperless.

### **We need your help!**

We are building a reference library of chart notes and would like your input. At Datacon, we advocate the use of Chart

Notes and would like to see more of our clients get the benefit of using them. With that goal in mind we are turning to you, our greatest resource, for your input and ideas. We know that chart notes can help make a very repetitive task easier. The best ideas come from you who are immersed in the office environment every day. We can implement your templates for your office and we may even include them in our permanent reference library. This way we can share your bright ideas, and you will benefit from the collaboration of others' ideas, as well.

When you think of chart notes that you would like to have on your system please let us know. A reference library will help us when it is time to assist you in the process of setting up chart notes.

# **Clean Up Your Doctor File**

Did you know that the order the producers come up in while posting charges is directly related to the list order in Doctors on the Main Menu? This order can be changed to accommodate your preferred order. Some offices prefer the doctor to be the first choice, while others prefer the producer that works most often. It's up to you.

### *Note: If you already have a*

*script in place that uses the Doctor File then this may need to be adjusted for your system. Contact us for support.*

There are now new ways to organize and clean up the list of Doctors and producers on your system. If you want to move a producer up or down on the list, put your cursor around the producers name and click on the new "Move" button at the bottom of the screen. Then use your up or down arrow keys to get it to the place you want it and then hit Return to set it.

For the Photo Shoulds Save Restors Ext. Go., 1995<br>- An Integral Photo Show Cases, The Company of the Company Case (1993) - 1999<br>- Read Shows Prior Shows Cases, The Integral State Prior Prior Prior Prior Press Cases (2004)  $00.03.58 \text{ N}$ Doctors, hygienists, and associates Today | Yesterday | This month | Last month | This year | Last year ID Name charges Production Collection Credits LIP Livingston I Presume, DDS<br>KD Karla Downing, RDH 2579.34 2529.34 25637.56 113.00 **Hygienist** 50.00 3089.0 KD Karla Downing, RDH<br>RR Ruth Reader, DDS<br>KB Kati Brown, RDH<br>HG Heather Graton, RDH<br>NEW New Doctor<br>PRE Pre-Existing Hygienist<br>Hygienist<br>Hygienist<br>Doctor<br>Doctor<br>Outside 227.00<br>80.00 PRE Pre-Existing<br>OS Oral surgery Specialist<br>MB Maggie Brown<br>MB Morton Rogers, DDS<br>IWM Various D.D.S.<br>JWM Jackson W. Hunter, D.D.S.<br>TH Temp Hygienist<br>KIP (een Endodo, D.M.D.<br>DC | Diana Coss, RDH Outside Hygienist 1105.00 Doctor Doctor Hygienist Hygienist

> If you want to remove a producer from the choices while posting charges, simply select "Other options" on that producer and toggle "OK to post production to this person" to either "Production posting not allowed" for a

temporary removal, or "Inactive doctor or producer" for a permanent removal. This will not remove them from the system, just from the choice to post production to them.

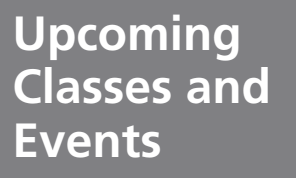

### **February**

Thursday 2/17 New User Seminar\*

Monday, 2/21 CLOSED Observance of Presidents' Day

Thursday, 2/24 Power User Seminar\*

#### **March**

Wednesday, 3/9 9 am - 2 pm New User Seminar\*

Thursday, 3/24 9 am - 12 pm Air-tight Recall Training\*

### **April**

Friday, 4/1 9 am - 12 pm Schedule Profiles\*

Monday, 4/25 9 am - 12 pm New User Seminar \*

\* Qualifies for CE Credits

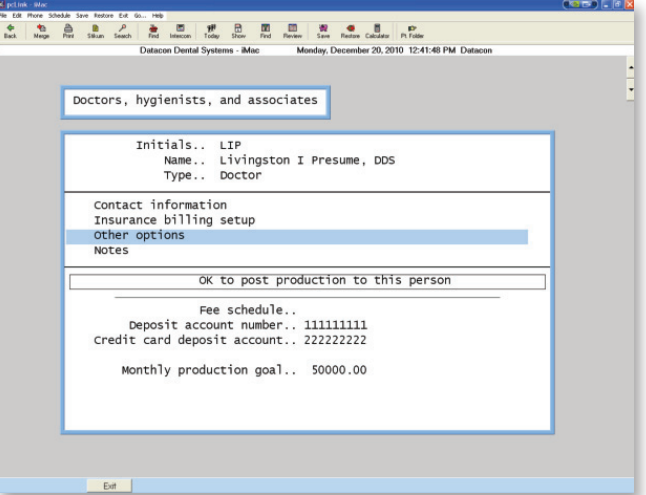